UNIVERSIDADE FEDERAL DE SANTA MARIA CENTRO DE ARTES E LETRAS CURSO DE MÚSICA E TECNOLOGIA

Reinaldo Pereira Cardoso Filho

# **DESENVOLVIMENTO DO PROCESSO DE GRAVAÇÃO DE ÁUDIO DIGITAL DE VIOLÃO EM UM ESTÚDIO DOMÉSTICO: UM RELATO DE EXPERIÊNCIA**

Santa Maria, RS 2017

**Reinaldo Pereira Cardoso Filho**

## **DESENVOLVIMENTO DO PROCESSO DE GRAVAÇÃO DE ÁUDIO DIGITAL DE VIOLÃO EM UM ESTÚDIO DOMÉSTICO: UM RELATO DE EXPERIÊNCIA**

Trabalho de conclusão de curso de graduação apresentado ao curso de Música e Tecnologia da Universidade Federal de Santa Maria (UFSM, RS), como requisito parcial para obtenção do título de **Bacharel em Música e Tecnologia.**

Orientador: Prof. Patricio Orozco-Contreras

Santa Maria, RS 2017

## **DESENVOLVIMENTO DO PROCESSO DE GRAVAÇÃO DE ÁUDIO DIGITAL DE VIOLÃO EM UM ESTÚDIO DOMÉSTICO: UM RELATO DE EXPERIÊNCIA**

Trabalho de conclusão de curso de graduação apresentado ao curso de Música e Tecnologia da Universidade Federal de Santa Maria (UFSM, RS), como requisito parcial para obtenção do título de **Bacharel em Música e Tecnologia.**

**Aprovado em 04 de dezembro de 2017:**

**Prof. Patricio Orozco-Contreras (UFSM)** (Presidente/Orientador)

\_\_\_\_\_\_\_\_\_\_\_\_\_\_\_\_\_\_\_\_\_\_\_\_\_\_\_\_\_\_\_\_\_\_

\_\_\_\_\_\_\_\_\_\_\_\_\_\_\_\_\_\_\_\_\_\_\_\_\_\_\_\_\_\_\_\_\_\_\_ **Felipe Batistella Alvares (IFRS)**

\_\_\_\_\_\_\_\_\_\_\_\_\_\_\_\_\_\_\_\_\_\_\_\_\_\_\_\_\_\_\_\_\_\_\_\_ **Guilherme Almeida de Barros (UFSM)**

Santa Maria, RS

#### **AGRADECIMENTOS**

A conclusão deste trabalho ocorreu com a ajuda, dedicação e compreensão de muitas pessoas. Obrigada à todos que contribuíram com a realização deste estudo. Entre essas pessoas agradeço especialmente:

- Ao meu pai Reinaldo Cardoso por todo o amparo financeiro, ensinamento de valores, de honestidade, de perseverança e de caráter, sempre com muito amor e carinho;
- À minha mãe Nara (in memorian) por todo o amor, carinho e ensinamento;
- À minha irmã Yandra Cardoso pelo amor, carinho e incentivo;
- À minha dinda Elza pelo amor e carinho incondicional;
- À minha namorada Laura pelo amor, pela paciência, dedicação e por sempre me ajudar a ser uma pessoa melhor;
- Aos meus amigos, alguns desde a infância e outros que se formaram no decorrer da graduação: Alex, Jonathan, Carlos e Jonara, Zé, Murilo, Rubens e Henrique;
- Aos colegas de trabalho Daniel e Matheus pela amizade e parceria na busca da realização de um sonho profissional;
- À todos os colegas que a música me proporcionou;
- Aos professores do curso de Música e Tecnologia por me mostrarem o caminho para me tornar um bom profissional, em especial ao professor Amaro Borges pela criação do curso;
- À banca que é composta por Felipe Alvares, Guilherme Barros e Patrício Contreras pelas sugestões e correções do projeto do TCC, pelo interesse demonstrado e pela disponibilidade;
- Ao meu orientador Patrício Contreras pela sua amizade e por não medir esforços em dividir seu conhecimento, pela confiança e pelo incentivo depositados em mim.

#### **RESUMO**

### **DESENVOLVIMENTO DO PROCESSO DE GRAVAÇÃO DE ÁUDIO DIGITAL DE VIOLÃO EM UM ESTÚDIO DOMÉSTICO: UM RELATO DE EXPERIÊNCIA**

#### AUTOR: REINALDO PEREIRA CARDOSO FILHO ORIENTADOR: PATRICIO EDUARDO OROZCO CONTRERAS

Este estudo baseia-se em um relato de experiência de uma gravação de um duo de violão em um estúdio doméstico, em que foi realizado a partir de uma música composta especialmente para realização deste. Para isso foram utilizados recursos acessíveis, que causaram um grande desempenho no processo. Este trabalho teve como objetivo principal chegar a um resultado final que se aproxime sonoramente da música Milonga de Dos Hermanos do compositor Vitor Ramil, utilizando pouco recurso financeiro quando comparado a gravações em estúdios profissionais, que foi o caso da música utilizada como referência. Dentro desses objetivos está incluído analisar e relatar os processos de planejamento, edição e mixagem da gravação. Este relato está destinado a estudantes e profissionais da música que assim como eu buscam aperfeiçoar o conhecimento nesta área que ainda é tão pouco difundida e que apresenta pouco material na língua portuguesa.

**Palavras-chave**: gravação, áudio, áudio digital, processamento de áudio digital, mixagem, relato, relato de experiência, violão, música instrumental.

#### **ABSTRACT**

#### **THE DEVELOPMENT OF THE RECORDING PROCESS OF DIGITAL AUDIO OF ACOUSTIC GUITAR IN A HOME-STUDIO: AN EXPERIENCE REPORT**

#### AUTHOR: REINALDO PEREIRA CARDOSO FILHO ADVISOR: PATRICIO EDUARDO OROZCO CONTRERAS

This paper is based on an experience report of a guitar duo recording in a home-studio, which was made from a music that was specialy composed for this paper. Only afordable resources were used to make this recording, which caused a great impact in the work. The main goal of this paper is to achieve a final result that is approximate to the music Milonga de Dos Hermanos, from the composer Vitor Ramil, by using few financial resources when compared to professional studio recording, which is the case of Vitor Ramil song. within the goals of this paper are: analysis and report the planning process, editing process and mixing the record. This report is meant to students and music professionals that seek to improve the knowledge in this field of study, which is very little diffused and presents few material in portuguese.

**Key-words**: recording, audio, digital audio, digital audio processing, mixing, report, experience report; guitar, instrumental music.

#### **LISTA DE FIGURAS**

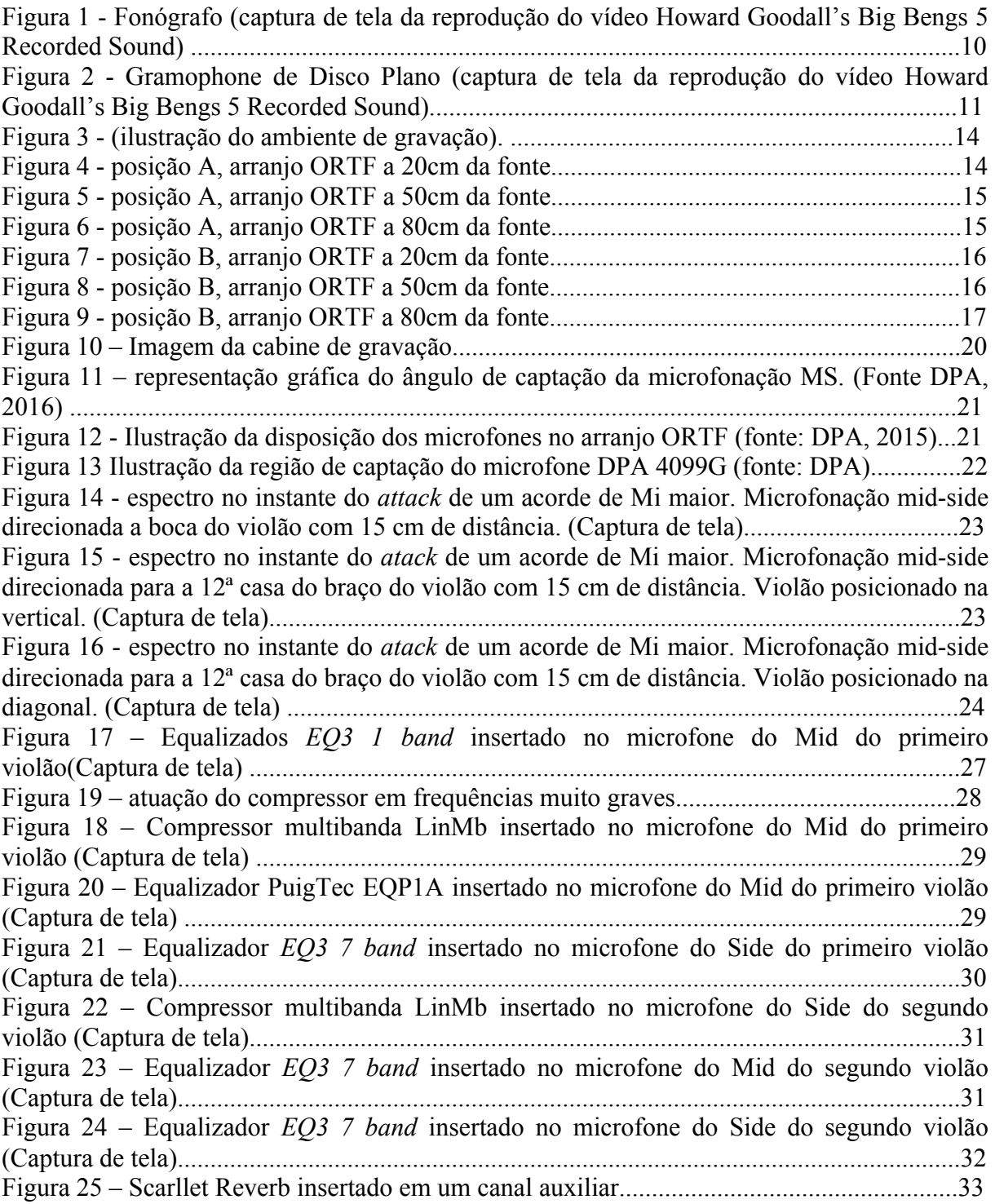

## **SUMÁRIO**

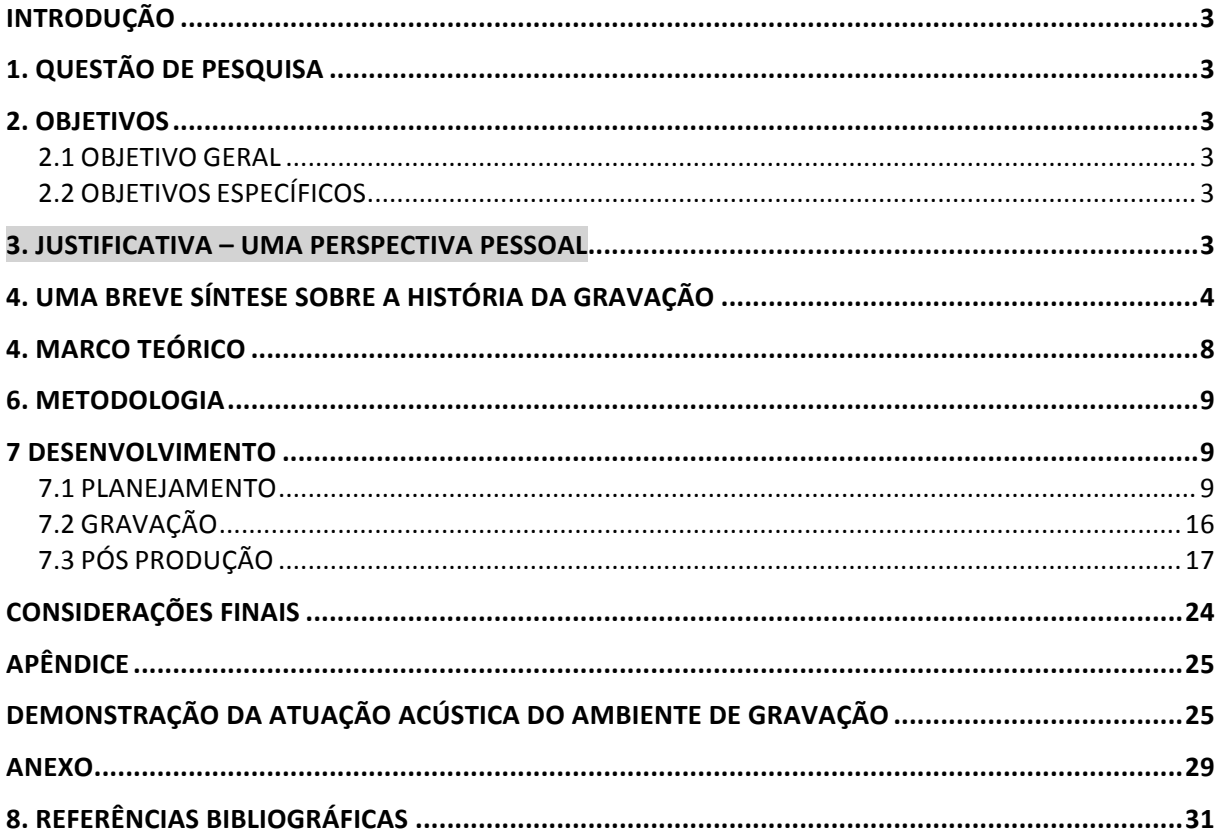

#### **INTRODUÇÃO**

#### **1. QUESTÃO DE PESQUISA**

A possibilidade de obtenção de um resultado sonoro semelhante a referência "Milonga de Dos Hermanos", presente no álbum Délibáb do compositor Vitor Ramil, na gravação de um violão em um estúdio doméstico.

#### **2. OBJETIVOS**

#### 2.1 OBJETIVO GERAL

Executar, analisar e relatar o processo de planejamento, gravação, edição e mixagem de uma composição instrumental para duo de violões em estúdio doméstico, onde o resultado final se aproxime da sonoridade da referência escolhida com pouco recurso financeiro envolvido.

#### 2.2 OBJETIVOS ESPECÍFICOS

- Analisar, estabelecer e relatar as implicações da escolha de posicionamento do instrumentista, microfones e painéis acústicos na sala;

- Analisar, estabelecer e relatar as implicações da escolha do tipo e posicionamento do arranjo de microfones;

- Analisar, compreender e relatar o processamento necessário para o áudio que será gravado.

#### **3. JUSTIFICATIVA – UMA PERSPECTIVA PESSOAL**

A evolução dos sistemas de gravação de áudio digital, a multiplicação dos seus recursos, a simplificação e diminuição dos custos do *hardware* necessário para seu uso, tiveram uma influência significativa na popularização do processo de gravação, edição, mixagem e masterização de áudio digital. O resultado prático desta evolução é que se tornou acessível para um público muito maior realizar este processo fora dos estúdios profissionais. Por exemplo: não há mais a necessidade de termos um *hardware* específico de equalização temos plug-ins que nos ajudam a solucionar situações que antes só se resolveriam com um equipamento desse tipo, muitas vezes com alto custo. Com essa facilidade, o aumento do número de estúdios domésticos (*home studios*) é cada vez maior, e nesse ambiente é comum enfrentar situações e limitações inexistentes ou não significativas em um estúdio profissional.

Diferente de estúdio profissional, em *home studios* é comum a presença de ruídos indesejáveis com intensidade alta, o que pode afetar a qualidade do resultado obtido em gravações feitas em tais condições. A acústica das salas é um outro problema frequente, o que faz com que adotemos práticas para diminuir a captação de aspectos acústicos problemáticos. Uma medida atenuante comum é posicionar os microfones muito próximos à fonte para captar o mínimo possível das reflexões primárias e reverberação de curta duração. Essa proximidade nem sempre é ideal, considerando que próximo ao instrumento também existam frequências/transientes que podem não ser desejáveis.

Fatores como estes evidenciam a necessidade de análise, prática e experimentação envolvendo as características de cada equipamento utilizado, bem como técnicas de microfonação e processamento para atingir os resultados desejados.

Minha experiência pessoal é trabalhar com gravações de instrumentos e estilos variados - tradicionalmente gravo e produzo música nativista - o que, para reconhecer o caminho para chegar num som determinado necessita de conhecimento prévio das técnicas de gravação e processamento.

### **4. UMA BREVE SÍNTESE SOBRE A HISTÓRIA DA GRAVAÇÃO**

Inicialmente o processo de gravação foi desenvolvido para gravar diálogos. Em 1877 foi gravado um poema para crianças "Mary had a little Lamb" por Thomas Edison, que foi o inventor do primeiro equipamento de gravação, o Fonógrafo. O sistema do fonógrafo (figura 1) funcionava através de um cone onde na sua extremidade menor tinha uma membrana (diafragma) ligada a uma agulha. As vibrações que entravam pela abertura maior do cone causavam a movimentação/vibração da membrana. A agulha, que estava diretamente conectada a membrana, repetia todos os movimentos/vibrações e grafava, através de ranhuras,

em uma folha de alumínio que ficava enrolada em um cilindro que girava através de uma manivela com a ajuda da mão (GODALL'S, Haward 2008).

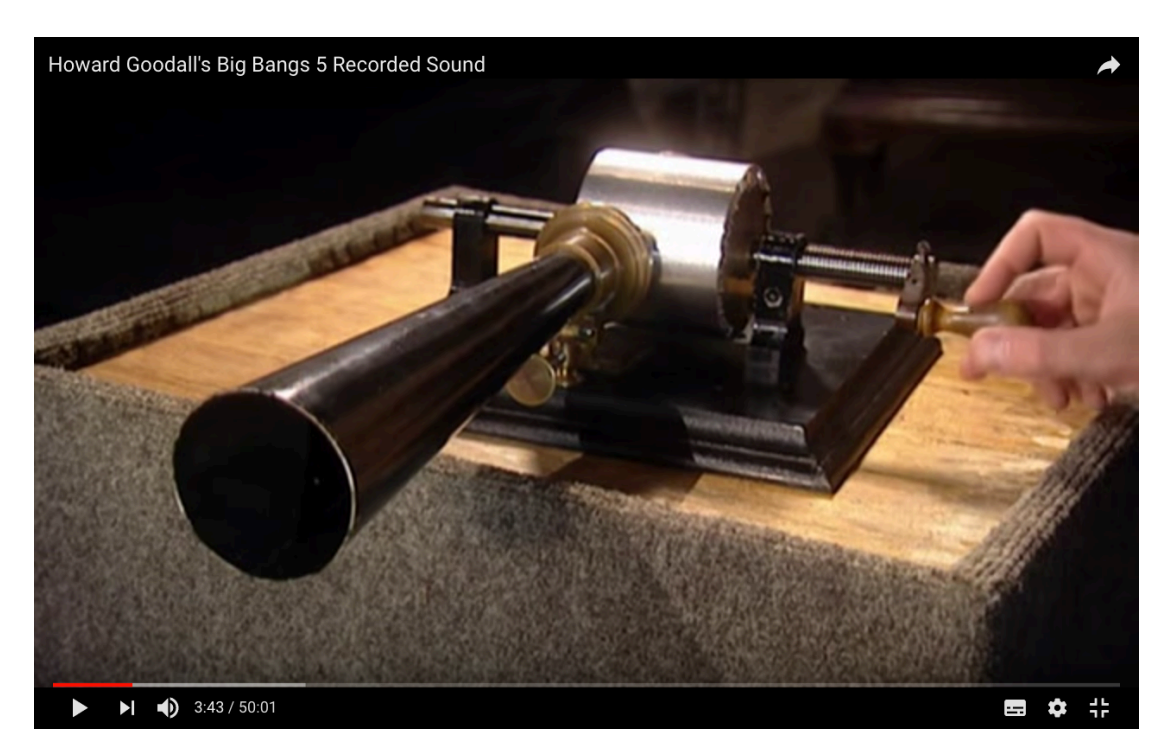

Figura 1 – Fonógrafo (captura de tela da reprodução do vídeo Howard Goodall's Big Bengs 5 Recorded Sound).

A reprodução do conteúdo gravado era feita com exatamente o inverso do percurso. O cilindro voltava a sua posição inicial, e com o giro da manivela, a agulha "caminhava" pelas ranhuras feitas por ela mesma causando assim a vibração da membrana, e o cone se encarregava da amplificação desse sinal. Nessa versão do fonógrafo, o conteúdo gravado na folha só podia ser ouvido enquanto estava no cilindro, e mesmo assim, a vida útil da folha de alumínio era curta. Foi então que em 1880 o primeiro *upgrade* do equipamento foi feito. O cilindro que antes tinha que ser revestido por uma folha de alumínio agora era feito de cera, possibilitando que a agulha gravasse direto nele. Com isso a quantia de execuções da gravação não era mais uma limitação. Também era possível trocar o cilindro do Fonógrafo e reproduzir outra gravação que estivesse registrada em outro cilindro (GODALL'S, Haward 2008).

A gravação de música clássica era complicada, pois cada cilindro só podia gravar no máximo dois minutos, e outra limitação era a quantia de cópias, se o desejado era mais de uma cópia, era necessário outra execução da obra para que fosse gravado em outro cilindro.

Para desenvolver uma forma de produzir gravações em massa Emile Berliner criou o Gramophone de disco plano (figura 2), outro equipamento de gravação que gravava em um disco de borracha, e este possibilitava fazer cópias ilimitadas. Mais adiante o material do disco evoluiu de borracha para goma laca (GODALL'S, Haward 2008).

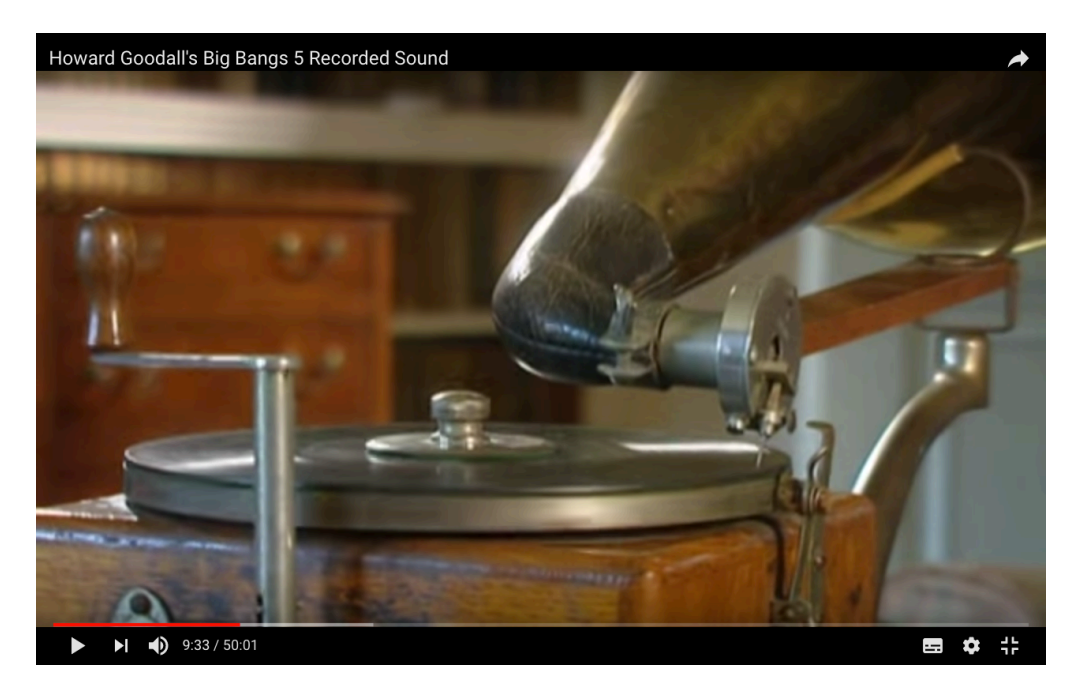

Figura 2 – Gramophone de Disco Plano (captura de tela da reprodução do vídeo Howard Goodall's Big Bengs 5 Recorded Sound).

Em 1878, Oberlin Smith não satisfeito com a qualidade das gravações, propôs a ideia a gravação magnética, em que a corneta, o diafragma/agulha e o disco seriam substituído por um diafragma elétrico, uma bobina e um fio sensível ao campo eletro magnético. Embora essa ideia do equipamento fosse primeiramente de Oberlin, foi Valdemar Poulsen, em 1898, quem inventou o primeiro equipamento magnético chamado Telegraphone. Em 1920 Curt Stille modificou o Telegraphone. Ele aplicou uma amplificação eletrônica no sinal que era gravado em um fio sensível ao campo eletromagnético, porém nessa atualização do equipamento esse fio poderia ser retirado ou até mesmo trocado por outro. Com essa atualização o equipamento começou a se chamar Dailygraph (VELICHKOVSKI. Darko).

Em 1935 o fio sensível ao magnetismo foi trocado por uma fita magnética que com o tempo recebeu transformações. Ela agora poderia ser editada. Cortar e colar trechos em outra parte da música agora era possível. Com isso, a fita se tornou padrão no mercado de gravação (VELICHKOVSKI. Darko)

Em 1945 surgiu o disco de vinil. Esse novo material era mais resistente e comportava gravações bem maiores por possuir sulcos menores, um tamanho de raio maior e uma velocidade de rotações por minuto bem menor do que o disco de goma laca. Com isso se tornou comum gravar na fita, editar e depois gravar no disco de vinil pra vender.

Gravadores com 2 e 3 canais se tornaram comum em 1950 e 1960. A partir desse período a voz começou a ser gravada em um canal separado dos outros instrumentos. Isso mudou completamente a forma da produção musical.

Em meados de 1957 a fábrica de equipamentos eletrônicos Ampex renovou com a nova tecnologia Sel-sync. Com ela era possível gravar *tracks* de áudio alternados podendo selecionar qual ouvir (dentre os já gravados) enquanto ocorria a nova gravação. Les Poul foi o primeiro a gravar dessa forma. Ele também foi o primeiro da história a ter um gravador multipista de 8 canais, o Octopus, também produzido pela Ampex. Depois do Octopus surgiram outros equipamentos de gravação em fita com possibilidades de 16 e 24 canais, podendo chegar em 48 canais se combinado com dois equipamentos com possibilidade de 24 canais (VELICHKOVSKI, Darko).

Em 1992 foi lançado o primeiro gravador digital acessível no mercado. Ele gravava em uma fita VHS e o nome era ADAT da marca Alesis. Depois a marca Tascam lançou o DA88. Com esses gravadores digitais surgiu a possibilidade de sincroniza-los podendo chegar a 128 *tracks* de gravação. Antes disso, em 1991 surgiu no mercado a primeira versão do software de gravação Pro Tools da Digidesign com a tecnologia de computação digital. Essa primeira versão do *software* só comportava 4 *tracks*, porém o seu diferencial era o poder de edição não destrutivo. Com o tempo, frequentes *upgrades* do Pro Tools diminuíram suas limitações e surgiram outros *softwares* com o mesmo propósito, como Cubase e Logic. O diferencial do digital era o número de cópias ilimitadas sem perda de qualidade, diferente da fita e dos outros sistemas, onde em cada cópia feita a qualidade se comprometia (VELICHKOVSKI, Darko).

#### **4. MARCO TEÓRICO**

Nos primórdios da gravação de áudio, o equilíbrio de intensidade dos instrumentos gravados era dado através da distância de cada instrumento até o equipamento de gravação. Esse sistema de equilíbrio de intensidade entre cada instrumento gravado foi mantido durante muito tempo, até que com a evolução dos sistemas de gravação - como citados anteriormente - fosse possível manipula-los depois de gravados (GODALL'S, Haward 2008).

Com o surgimento dos microfones e a possibilidade de gravações multi-canais, o interesse na forma de captação de cada instrumento para alcançar o timbre desejado aumentou. A partir disso surgiram inúmeras publicações que hoje são aceitas como referências (Huber, Valle, Owsinki). É comum encontramos algo do tipo: "Os microfones (podem ser utilizados dois por instrumento para estéreo) devem ser posicionados a uma distância comparável ao tamanho do corpo do instrumento. Para o violão, por exemplo, uma distância de 30 a 50 cm é excelente [...]." (VALE, 2012, p58).

O autor do texto decidiu estabelecer estes parâmetros como um método recomendável. Diante disso é importante salientar que se refere a uma escolha pessoal baseada na busca por uma determinada sonoridade e que inclui variáveis como instrumento, sala, temperatura, instrumentista, repertório, etc. A atuação de uma dessas variáveis - nesse caso o ambiente de gravação pode ser encontrado no apêndice

Com base na prática e em estudos teóricos, historicamente alguns arranjos tradicionais se tornaram métodos de microfonações. É possível classificar estas microfonações em três grandes grupos: pares coincidentes, pares quase-coincidentes , e par espaçado. (DPA, 2015).

- Pares coincidentes: Os pares coincidentes mais frequentemente encontrados na bibliografia são Blumlein, Mid-Side e XY (DPA, 2015). Para a experiência em questão optei por desconsiderar o arranjo blumlein pelo fato de que ele capta da mesma forma sons vindos do instrumento e da sala de gravação. Sendo a sala uns dos aspectos limitantes do ambiente escolhido pareceu improdutivo escolher um arranjo que salientasse suas características.
- Pares quase-coincidentes: Os arranjos quase-coincidentes mais frequentemente encontrados na bibliografia são: ORTF (*Office de Radiodiffusion et Télevision Française*) e NOS (*Nederlandsche Omroep Stichting*) (DPA, 2015). Para a experiência em questão optei por desconsiderar o arranjo NOS porque provoca mais cancelamentos que a ORTF por causa da distância entre as cápsulas.

• Par espaçado: Um exemplo desse tipo de arranjo é a microfonação AB (DPA, 2016). Por questões de espaço optei por não usar esse arranjo neste relato.

#### **6. METODOLOGIA**

A metodologia escolhida para o presente estudo é o Relato de Experiência.

Na construção de um relato procura-se uma descrição precisa de uma determinada experiência, estabelecendo relações com a vivência pessoal na área para contribuir de forma relevante em seu campo de atuação, realizado com embasamento teórico e objetividade. [ESCRITA ACADÊMICA, 2017]

Para a construção deste relato de experiência foi mantido um diário de campo durante todos os experimentos, utilizando gravações em áudio (num app de celular), notações em aplicativos de texto de celular ou computador, fotos, vídeos e diagramas para o registro de distância e ângulos. A preferência entre essas formas de registro, se deu por conta da agilidade para manter o fluxo de trabalho. Estes dados coletados serviram para apoiar o conjunto de escolhas e estabelecer parâmetros de comparação.

#### **7 DESENVOLVIMENTO**

#### 7.1 PLANEJAMENTO

Em uma gravação de áudio de material musical, o planejamento é talvez um dos mais importantes. Todo o planejamento de arranjo da composição, escolhas de referências musicais e sonoras, definição e disposição no espaço de utensílios que irão auxiliar na acústica do ambiente, e disposição de microfones, devem ser definidos nesta etapa do processo. Isso não impede que durante a produção parâmetros ou escolhas previamente definidas sejam alteradas, pelo contrário, é comum haver mudanças de planos no decorrer do processo.

#### **7.1.1 Gravações que serviram de referência (musical)**

Como instrumentista minhas referências musicais, pelo menos até o ano do ingresso no curso de bacharelado em Música e Tecnologia, foram direcionadas à música nativista. Este gênero musical, muito presente na cultura do sul do Brasil, utiliza principalmente

instrumentos acústicos como violão e acordeon, entre outros, e possui elementos estilísticos em comum com música argentina e uruguaia. Dentro deste estilo encontramos ritmos/formas tradicionais como o chamamé e a milonga. Embora apresentando algumas características técnicas que podem ser limitações, essas referências fizeram com que eu desenvolvesse um estilo de tocar e compor músicas que de uma forma ou de outra lembram nomes como Lucio Yanel, Yamandú Costa, Daniel Sá, Arthur Bonilla, Ricardo Martins, entre outros. No decorrer desses cinco anos de curso tive acesso a estilos musicais totalmente novos para mim, o que fez com que eu enriquecesse o meu acervo de referência.

#### **7.1.2 Composição da música**

Na pré-produção, um dos assuntos a ser tratado é a criação e definição de arranjo para a música, que interfere diretamente no estilo e sonoridade da gravação final. A composição criada para a execução deste trabalho é uma milonga e contém características clássicas desse ritmo e estilo musical, entre elas a forma de tocar os baixos dos acordes. A composição ganhou uma forma de diálogo entre os dois violões, um de sete cordas e outro de seis cordas, o que fez com que na maioria do tempo um violão fosse tocado na região mais aguda e o outro na região mais grave do braço do instrumento.

#### **7.1.3 Gravações que serviram de referência (sonora)**

No artigo *Reference Mixes: Why You Can't Mix Without Them, Fab Dupont descreve a* importância de termos sempre "em mãos" uma referência sonora na hora da mixagem. Isso porque muitas vezes a sonoridade de uma faixa de um disco que gostamos parece estar muito clara em nossa cabeça, porém quando vamos ouvi-la novamente é totalmente diferente da lembrança. Quando temos uma referência sonora à disposição não dependemos da lembrança que por vezes podes ser falha.

O disco Délibáb do Vitor Ramil se mostrou eficiente principalmente na faixa "Milonga de Dos Hermanos" pelo fato de soar coerente em vários meios de reprodução. A dinâmica dos violões se mostrou extremamente equilibrada, e o espectro dos instrumentos é exatamente o que busco com este trabalho.

#### **7.1.4 Disposição dos painéis na sala**

De acordo com John Calder existem basicamente dois tipos de painéis acústicos: de absorção e de difusão. Os que foram usados para a execução deste trabalho foram os de absorção, que são painéis desenvolvidos para absorver as ondas sonoras diminuindo assim os reflexos na sala (CALDER, John .

Para definir as posições ideais para os painéis, realizamos diversos ensaios de posicionamento na sala de gravação. Os parâmetros que observamos foram o controle da reverberação, a manutenção do timbre do violão e o equilíbrio espectral. Anteriormente, eles estavam dispostos em duas paredes da sala de gravação, porém com os testes feitos ainda foram notados alguns reflexos da sala. Com isso foi montada uma cabine com os painéis onde eles ficaram dispostos em todos os lados do instrumentista, o que fez com que os sons gerados pelo violão não refletissem nos obstáculos da sala a ponto de serem captados novamente pelos microfones, criando então a reverberação. Pelo fato de dispor de apenas 6 painéis (120 mm de altura por 65 mm de largura) o tamanha da cabine teve que ser pequena. (Figura 10)

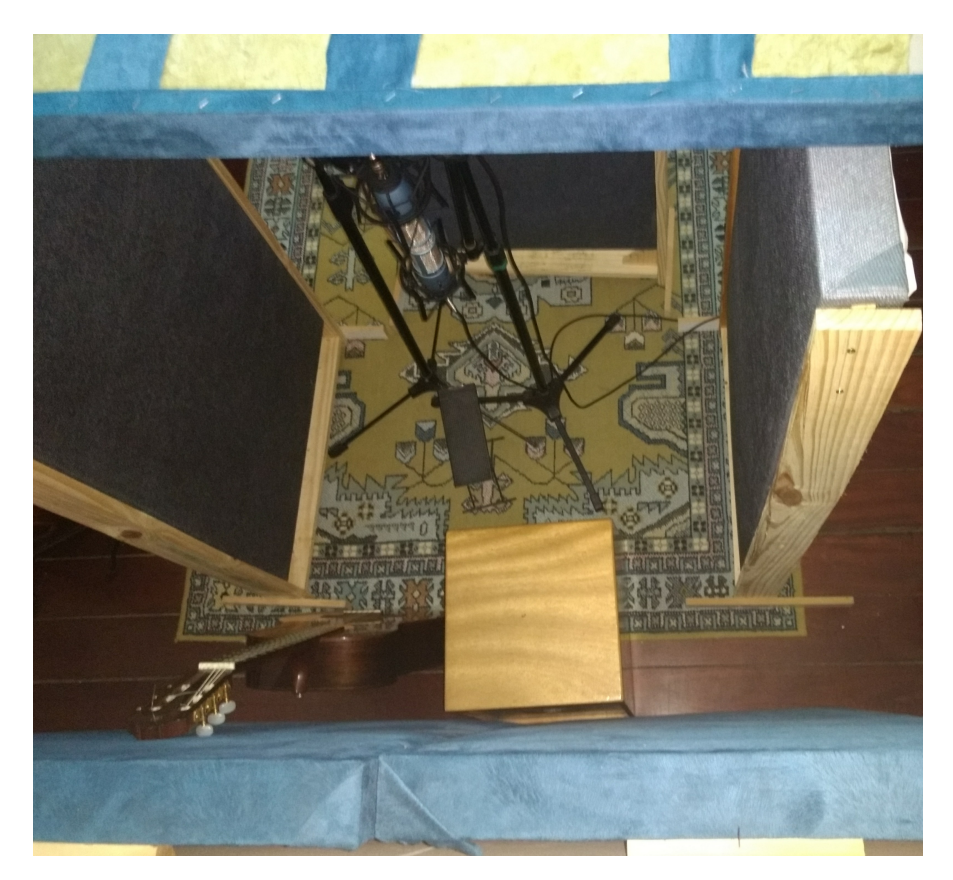

Figura 10 – Imagem da cabine de gravação.

#### **7.1.5 Microfonação escolhida**

Devido ao tamanho da cabine, foi possível testar apenas microfonações próximas. Os arranjos de microfones testados foram ORTF e Mid-Side,

#### Arranjo *Mid-Side*:

A técnica de microfonação MS (*Mid-Side*) é uma forma de gerar um sinal estéreo (*Left* e *Right*) misturando o Mid e o Side de forma que o resultado seja um sinal muito monocompatível. É composto por dois microfones, um com padrão polar omni ou cardioide (que vai gerar o sinal Mid) e outro com padrão polar figura 8 (que vai gerar o sinal Side). Com as cápsulas posicionadas o mais próximo possível, o ângulo 0º do microfone cardioide deve ficar posicionado diretamente no lugar onde existe a emissão do som mais próximo ao desejado, enquanto o microfone com padrão polar figura 8 deve ficar a 90º de diferença com cardioide com o lado positivo virado para a esquerda. (figura 11) (DPA, 2016). Para gerar um estéreo a partir dessa microfonação, o Mid dever ser reproduzido da mesma forma nas duas caixas (mono) e o Side deve ser duplicado: uma cópia *hard pan* para esquerda e a outra cópia, com a polaridade invertida, *hard pan* para a direita. (Brainworx)

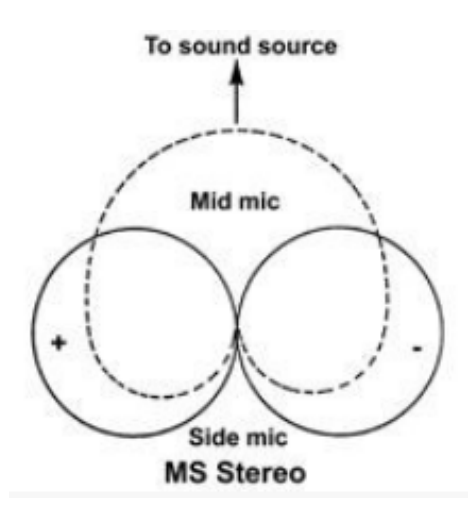

Figura 11 – representação gráfica do ângulo de captação da microfonação MS. (Fonte DPA, 2016)

ORTF - arranjo quase-coincidente – O arranjo quase-coincidente é composto por dois microfones (cardioides de 1ª ordem) com os diafragmas posicionados a 17cm de distância com ângulo de 110º entre as cápsulas. Seu estéreo é formado pela diferença de amplitude

captada entre as duas cápsulas e também pela diferença de fase, características dos arranjos quase-coincidentes. (DPA, 2016) (figura 12)

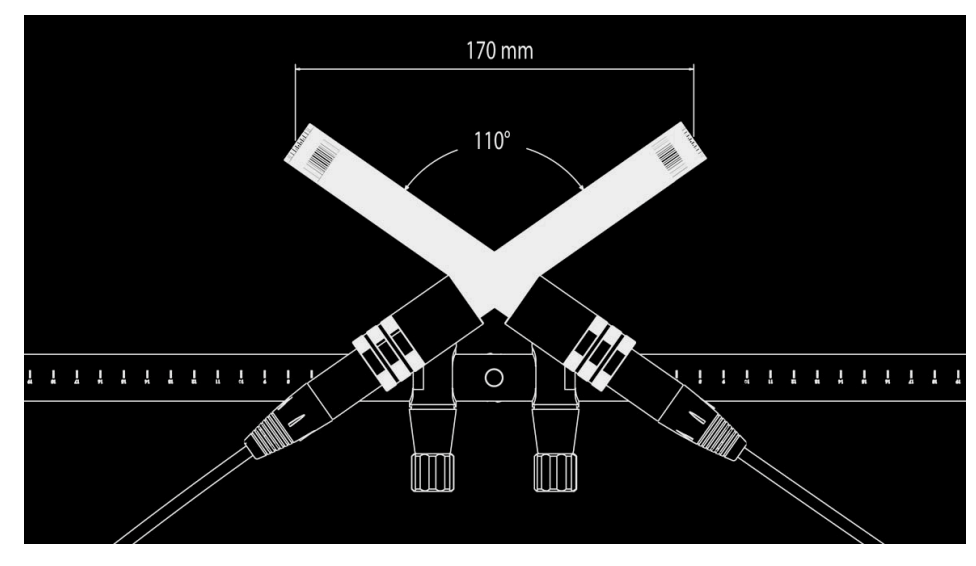

Figura 12 - Ilustração da disposição dos microfones no arranjo ORTF (fonte: DPA, 2015)

Nesta microfonação específica existe grande possibilidade de perda de captação de frequências acima de 12-14Khz no ponto 0º deste arranjo por causa do ângulo de separação entre os eixos das cápsulas. Este fato é agravado pelas características direcionais (diagrama polar) dos microfones utilizados, mais próximos de um padrão hipercardioide que um cardioide de primeira ordem do tipo 4099G DPA (figura 13). Além disso, o arranjo ORTF gerou problemas de cancelamento de frequências quando convertido para mono. Considerando importante que o resultado final não dependa de um sistema de reprodução estéreo para soar semelhante à referência, a preferência foi pelo arranjo Mid-Side, mais compatível com mono.

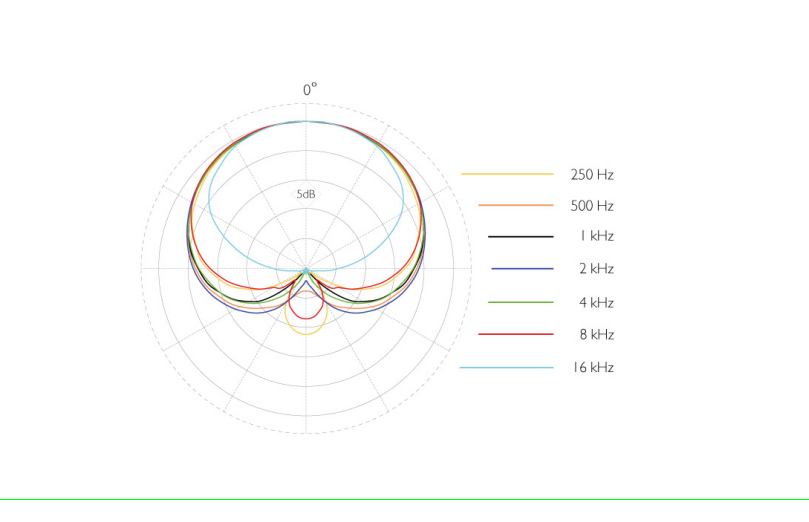

figura 13 Ilustração da região de captação do microfone DPA 4099G (fonte: DPA)

Por causa do posicionamento do arranjo dentro da cabine (microfone do mid direcionado para a boca do violão a 15 cm de distância) seu som ainda tinha características indesejadas ao projeto sonoro final. Existia uma ressonância próximo aos 125Hz (figura 14). Ao testar uma segunda posição (microfone do mid direcionado a 12ª casa do braço do violão a 15 cm de distância) aqueles 125Hz (figura 15), ainda estavam presentes, porém agora com menor intensidade. Comparando as figuras 14 e 15 notou-se que o grave da segunda posição não está mais atenuado, mas pelo fato de estar mais próximo do braço do violão captou mais frequências médias e agudas, o que causou a sensação de ter um grave mais controlado. Foi mudada então a posição do violão em relação ao instrumentista (sem mexer da direção e distância dos microfones). Como o violão estava sendo tocado na posição mais horizontal, o instrumento foi deixado mais diagonal, isso modificou não só a captação dos microfones, mas também a forma com que a mão direita tocava nas cordas. Essa posição se mostrou um pouco mais eficiente principalmente no controle do médio grave (figura 16), se parecendo com uma sonoridade mais próxima da referência "Milonga de Dos Hermanos".

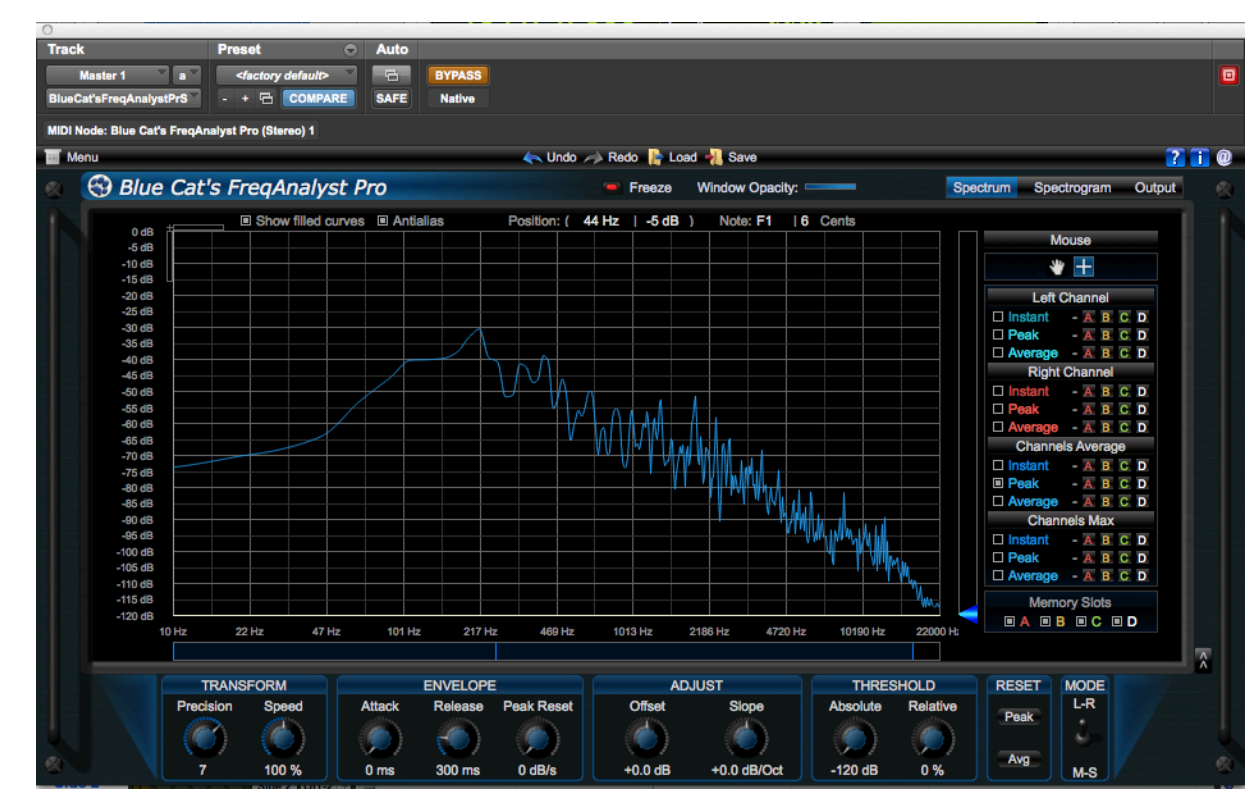

Figura 14 - espectro no instante do *attack* de um acorde de Mi maior. Microfonação mid-side direcionada a boca do violão com 15 cm de distância. (Captura de tela)

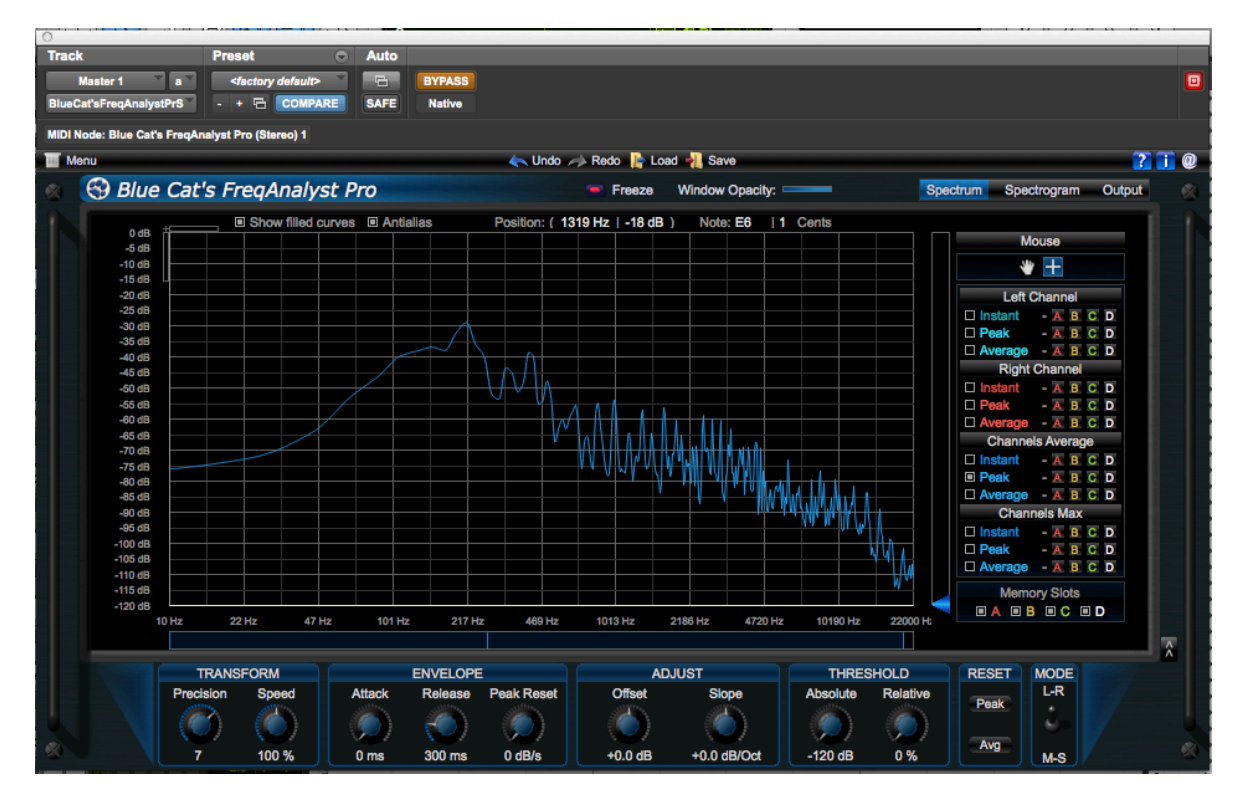

Figura 15 - espectro no instante do *atack* de um acorde de Mi maior. Microfonação mid-side direcionada para a 12ª casa do braço do violão com 15 cm de distância. Violão posicionado na vertical. (Captura de tela)

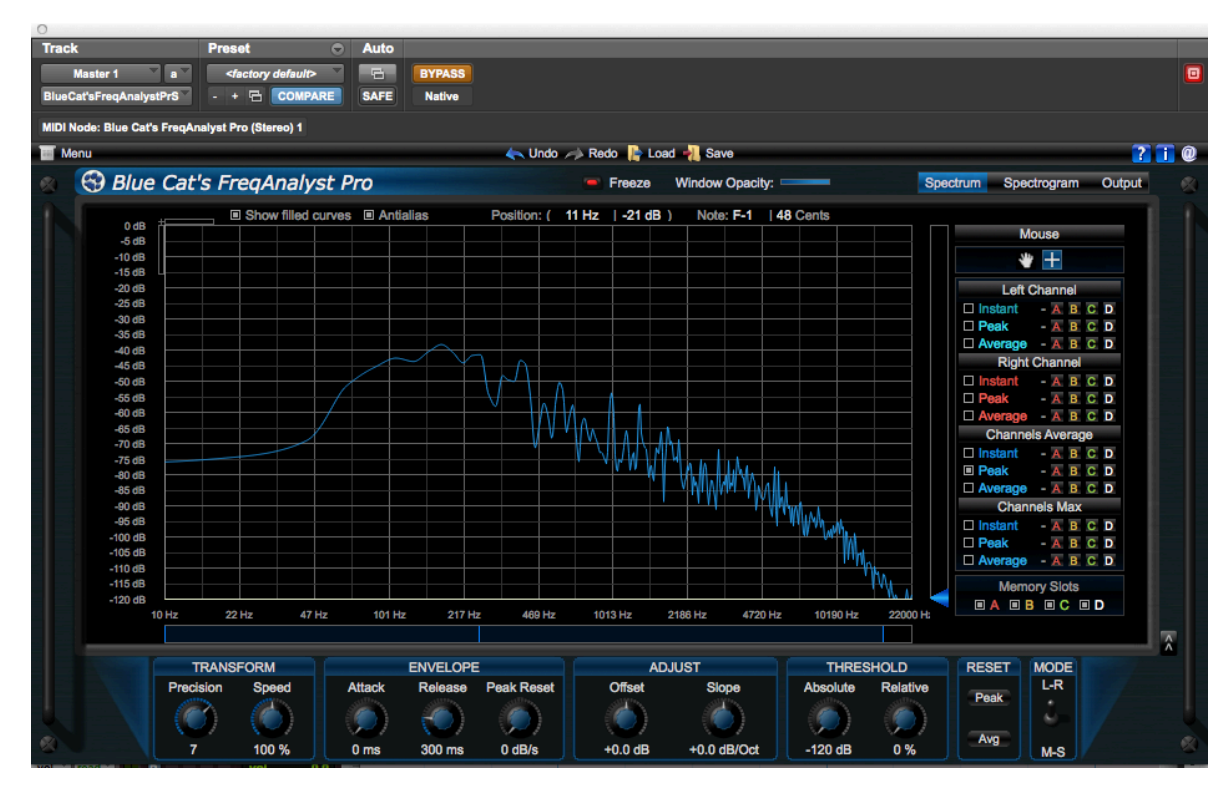

Figura 16 - espectro no instante do *atack* de um acorde de Mi maior. Microfonação mid-side direcionada para a 12ª casa do braço do violão com 15 cm de distância. Violão posicionado na diagonal. (Captura de tela)

#### 7.2 GRAVAÇÃO

A lista dos materiais utilizados na gravação encontra-se no apêndice.

Com a etapa da pré-produção bem elaborada, entramos na fase de pôr em prática tudo o que foi definido anteriormente. Nesta parte do trabalho serão relatados todos os acontecimentos da hora da gravação de cada violão.

A ideia inicial era de gravar os dois violões sem o auxílio do metrônomo, pois o objetivo era que soasse como se fossem dois amigos tocando na sala de casa, no galpão, ou em qualquer lugar, e que captasse toda aquela sensação de tranquilidade traduzida em *ritardandos* expressivos que na hora parecem ser o ideal para música. Mas, isso não deu certo. No primeiro *take* já deu para notar dois fatores que levaram a descartar a ideia. Primeiro que aqueles *ritardandos* que pareciam lindos e extremamente essenciais para a obra, ficaram parecendo bem mais com uma falha técnica do músico, que por ter uma passagem mais difícil de tocar acabou diminuindo o andamento, do que uma expressão definida para o bem da música. O segundo foi pelo fato de ter somente uma pessoa gravando, e cada vez que acontecia um erro tinha que sair da cabine de painéis e ir até o computador para dar *play/record* alguns compassos antes para poder voltar para a cabine e ir tocando junto com a gravação e assim não ter perigo de mudar o andamento bruscamente entre um trecho e outro.

A solução para isso foi obviamente o auxílio do metrônomo. Cada vez que ocorria um erro em algum trecho, era esperado o próximo compasso do metrônomo e seguia do mesmo ponto sem pausar a gravação, pois a edição seria só extrair os compassos não pertencentes à música e tudo estaria solucionado. Mas, novamente não deu certo. Pelo fato de não haver dedicação e estudo da técnica do instrumento por parte do instrumentista, não houve resistência para tocar trechos longos com posições de mão complicadas. A execução de alguns trechos da música estavam com falhas constantes, resultando em várias execuções do mesmo trecho mas nenhuma que desse para aproveitar.

Foi então que entrou em execução uma análise que deveria ter sido feita na etapa na pré-produção: a definição de pontos de passagens da música dedicadas para a edição. Com isso não seria necessário que o instrumentista tocasse um trecho e depois, sem pausa, tocasse o próximo trecho já cansado. Com o uso desse método, cada vez que gravasse, toda a concentração seria dedicada para aquele pedaço da obra e depois da execução considerada como válida, ele poderia, sem pressão psicológica, parar e respirar para somente depois começar a tocar o próximo trecho.

Quando foi gravado o segundo violão, um dos problemas já ocorridos anteriormente voltou a aparecer. Pelo fato de estar gravando o segundo violão ouvindo o primeiro (pelos fones), cada vez que ocorria um erro, o instrumentista tinha que sair novamente da cabine, ir até o computador e dar novamente o *play/record,* pois como esse era o segundo violão, não teria o benefício de poder parar e iniciar no mesmo ponto da música no próximo compasso do metrônomo e cada trecho teria que ser gravado no seu devido lugar em relação ao primeiro violão. Com isso houve a desistência de gravar o segundo violão ouvindo o primeiro e os dois acabaram sendo gravados da mesma forma ouvindo só o metrônomo.

#### 7.3 PÓS PRODUÇÃO

Esta parte do processo é extremamente relevante, pois nela é possível deixar o resultado final totalmente incoerente com a referência previamente estabelecida com apenas alguns *clics*.

Foi definido para este trabalho que a pós produção refere-se a todo processo executado dentro do *software* do computador. Para melhor compreensão, esta etapa foi dividida em duas partes: escolha e edição dos *takes* válidos, mixagem.

#### **7.3.1 Escolha e edição dos** *takes* **válidos**

Como já descrito anteriormente, os dois violões foram gravados com o auxílio apenas do metrônomo. Foram feitas várias gravações de cada trecho da obra para que nesta etapa fosse possível escolher a sonoridade mais próxima do desejado de cada parte da música.

Em algumas passagens da música ocorreu que nenhuma das gravações estava soando como seria o desejado: foi preciso voltar na etapa da produção e gravar novamente esse trecho até que ficasse soando de acordo com o planejado.

Depois disto foi realizada a montagem das pistas de cada violão com o melhor material presente nos diversos *takes*. Pequenas falhas de tempo na execução foram notadas, mas como foi decidido, estes pequenos erros podiam ser resolvidos apenas com edição, eliminando a necessidade de gravações adicionais. A edição foi feita através de ferramentas de cortar e colar disponíveis no *software.* Além disso na junção dos *takes* foi utilizada a ferramenta de *crossfade* com parâmetros ajustados de acordo com a necessidade de cada corte ou junção dos trechos.

#### **7.3.2 Mixagem**

A microfonação escolhida para este trabalho gerou dois áudios: o mid (proveniente do microfone com padrão polar cardioide) e o side (proveniente do microfone com padrão polar figura 8). Sendo assim, esses áudios precisam ser decodificados para estéreo. Ao invés de fazer o processo comum de duplicar o canal do side, inverter a polaridade de uma das cópias e deixar cada cópia *hard pan* para lados inversos, como explicado anteriormente, foi usado um plugin da Brainworx, o bx\_digitalV2 que decodifica a matriz MS em um sinal estéreo.

Podendo-se então ouvir os violões num formato LR, primeiro foi feita a análise do material. Depois de ouvir a referência várias vezes alternada com os violões gravados para o trabalho, notou-se algumas coisas que estavam fora de contexto quando comparadas com a música "Milonga de Dos Hermanos".

No primeiro violão, destacou-se principalmente duas características: primeiro existia uma sobra de médio grave em 127Hz; a segunda observação era uma característica de execução do instrumentista, os bordões foram tocados com muito mais intensidade que as cordas agudas do violão. Fora isso, a sonoridade já estava bem próxima da referência.

No segundo violão, o médio grave se mostrou mais controlado mas tinha uma oscilação de dinâmica excessiva entre alguns trechos e até mesmo entre algumas notas. Isso se deu por conta da dificuldade do instrumentista em executar alguns acordes com posições no braço do violão mais complicadas.

Para corrigir essas observações, optou-se por usar um compressor multibanda. As justificativas para essa decisão foram: o médio grave que estava sobrando não era constante isso justifica o não uso de um equalizador -; a forma com que o violão foi tocado é extremamente polifônica gerando um desequilíbrio inconstante entre as bandas do espectro.

No microfone Mid do primeiro violão, antes da compressão, foi insertado um equalizador EQ3 1 band ajustado com um filtro *hi-pass* de 3ª ordem (18 dB por oitava de atenuação) na frequência de 60Hz (figura 17). O motivo desse filtro é excluir a parte sub grave do espectro que não faz parte do som do violão. Esse processo foi tomado por precaução, pois pelo fato da sala onde foi gravado o violão ser em uma região urbana, e próxima de ruas, a passagem de meios de transportes pesados pode gerar frequências sub graves no prédio, e estas podem ser captadas pelo microfone. Dependendo do sistema de reprodução que a gravação for submetida, esses sons extremamente graves poderão ser ouvidos.

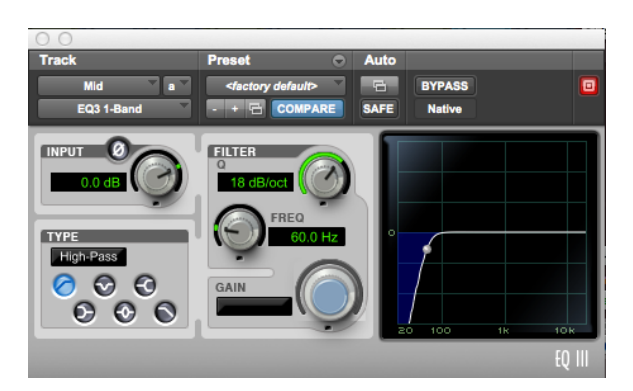

Figura 17 – Equalizados *EQ3 1 band* insertado no microfone do Mid do primeiro violão(Captura de tela)

O compressor multibanda utilizado no processo do microfone Mid do primeiro violão foi o LinMb da Waves. Os motivos para a definição dos valores ajustados das bandas muitas vezes são os mesmos, embora os valores sejam diferentes. A função de cada parâmetro pode ser consultada no apêndice 1. Os valores definidos para esse compressor foram (figura 18):

- as frequências de *crossover* escolhidas para dividir as cinco bandas do compressor foram: 85Hz, 378Hz, 2295Hz e 9378Hz. Esses valores foram definidos a partir de audições de trechos específicos que auxiliaram na definição da largura de cada banda que precisava de controle diferente da banda vizinha.

- Os *thresholds* foram definidos a partir de trechos da música em que cada banda não parecia estar com excesso de volume. O pensamento envolvido para a definição dos valores, foi que todas as vezes que a intensidade de cada banda ultrapassasse o limite estabelecido pelo seu *threshold*, o compressor atuasse nela.

- O *gain* de cada banda foi estabelecido de acordo com a necessidade de intensidade notada depois dos outros parâmetros do compressor estarem estabelecidos.

- O *range*, ao contrário do *threshold*, foi definido no trecho da gravação em que cada banda se mostrou mais excessiva. Quando a banda ultrapassou o limite do *threshold*, e o compressor começou a atuar, o valor do range definiu até onde o compressor pode atenuar a banda. Esse valor foi estipulado no momento em que a oscilação não se mostrou tão descontrolada como anteriormente.

- O *attack* das duas primeiras bandas foi definido rápido o suficiente para não gerar distorção que é causada quando o *attack* rápido é combinado com o *release* rápido e o ciclo de compressão acontecesse em menor espaço de tempo que a onda leva para completar um período (figura 19). O valor desse parâmetro para as outras três bandas foi o mais rápido possível para esse compressor. A decisão de optar por ataques rápidos foi para que os transientes – principalmente os gerados pelas unhas – fossem atenuados.

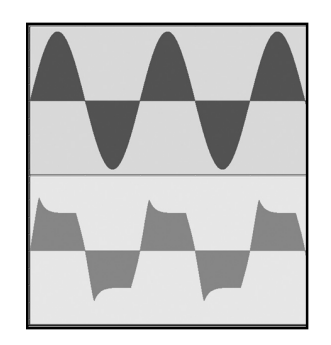

Figura 19 – atuação do compressor em frequências muito graves.

- O *release* das duas primeiras bandas foi mais lento pelo mesmo fato do *attack* ser mais lento nessa região do espectro. As outras três bandas o *release* ficou mais veloz possível por conta da necessidade do compressor atenuar só o ataque da nota e não seguir atenuando quando não há sobra de intensidade.

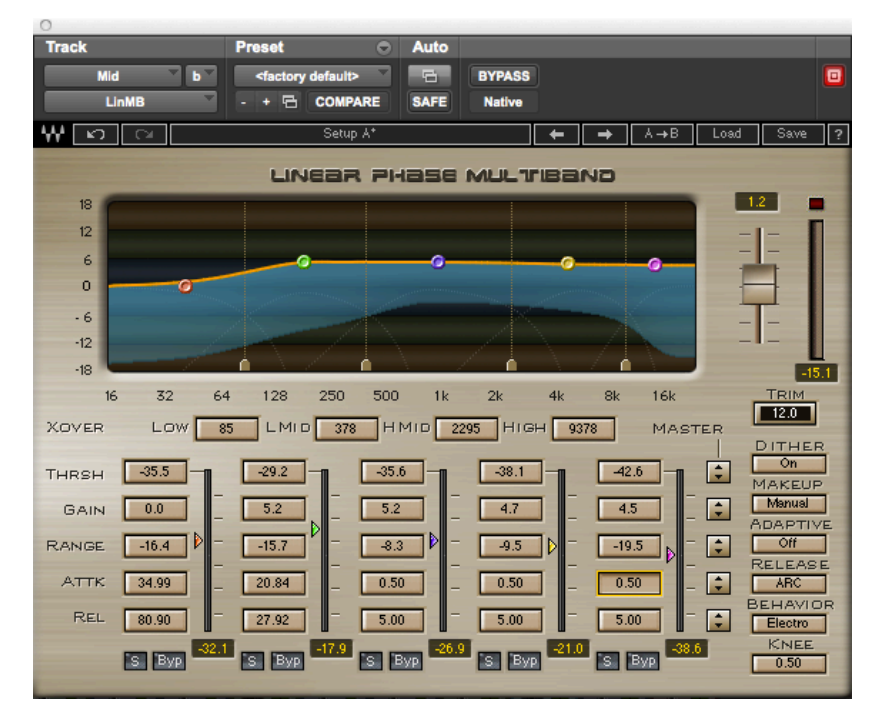

Figura 18 – Compressor multibanda LinMb insertado no microfone do Mid do primeiro violão (Captura de tela)

Depois desses procedimentos no primeiro violão foi notado uma falta de grave, que depois de tentar adicionar com mais ganho na primeira e segunda banda do LinMb e não chegar na sonoridade desejada, foi insertado no canal o equalizador PuigTec também da Waves. Depois da adição do grave foi notado uma falta de agudo que com o mesmo *plugin*  foi adicionado (figura 20).

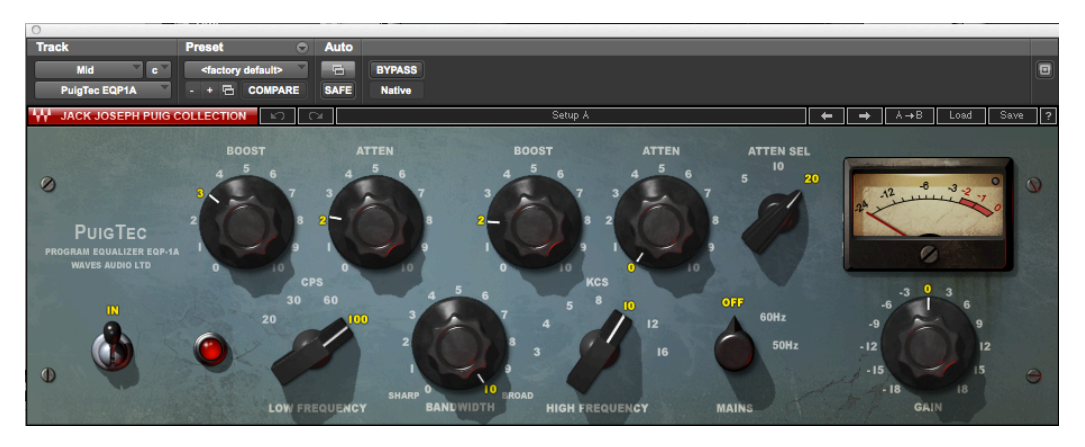

Figura 20 – Equalizador PuigTec EQP1A insertado no microfone do Mid do primeiro violão (Captura de tela)

No microfone do side do primeiro violão o procedimento foi semelhante ao do microfone do mid. O compressor multibanda foi utilizado da mesma forma que no mid. Por característica da referência o side é filtrado de graves e agudos. Com o equalizador EQ3 foi executado esse processo. (figura 21)

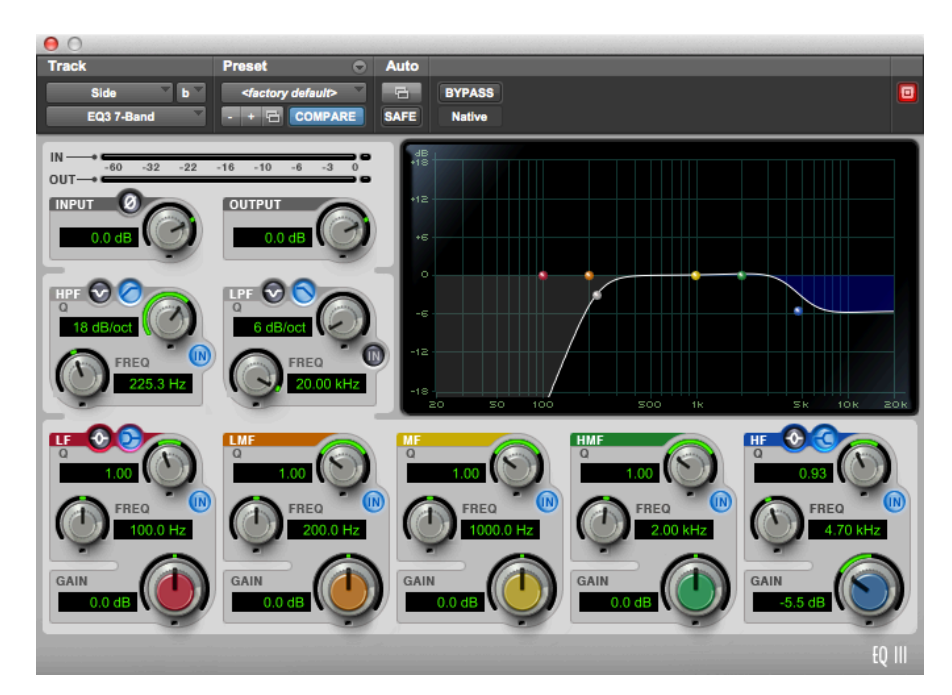

Figura 21 – Equalizador *EQ3 7 band* insertado no microfone do Side do primeiro violão (Captura de

tela)

No microfone do mid do segundo violão os *plug-ins* utilizados foram respectivamente um compressor multibanda e um equalizador. Embora os valores diferentes (figura 22), a forma de escolha dos parâmetros do compressor multibanda foram as mesmas do microfone mid do primeiro violão, sendo que a características a serem reparadas para que o resultado se

aproxime sonoramente da referência eram oscilação de dinâmica, da mesma forma que o primeiro violão.

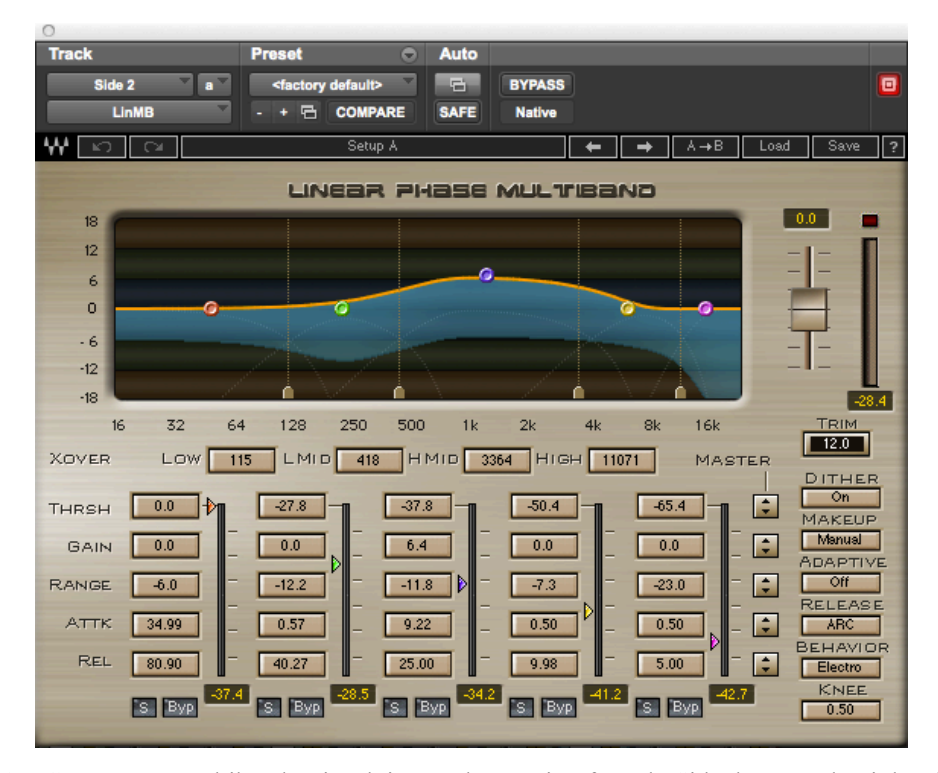

Figura 22 – Compressor multibanda LinMb insertado no microfone do Side do segundo violão (Captura de tela)

Pelo fato do segundo violão ser tocado sempre em uma região mais aguda do braço do instrumento a necessidade de conteúdo grave é bem menor do que a do primeiro violão. Isso justifica o equalizador com a frequência do filtro de *hi-pass* sendo 80Hz (figura 23). Depois da audição do violão com o microfone do side junto foi notado uma sobra de médio no espectro e como já estava com o equalizador insertado no canal, apenas foi baixada a região que estava alta nele mesmo.

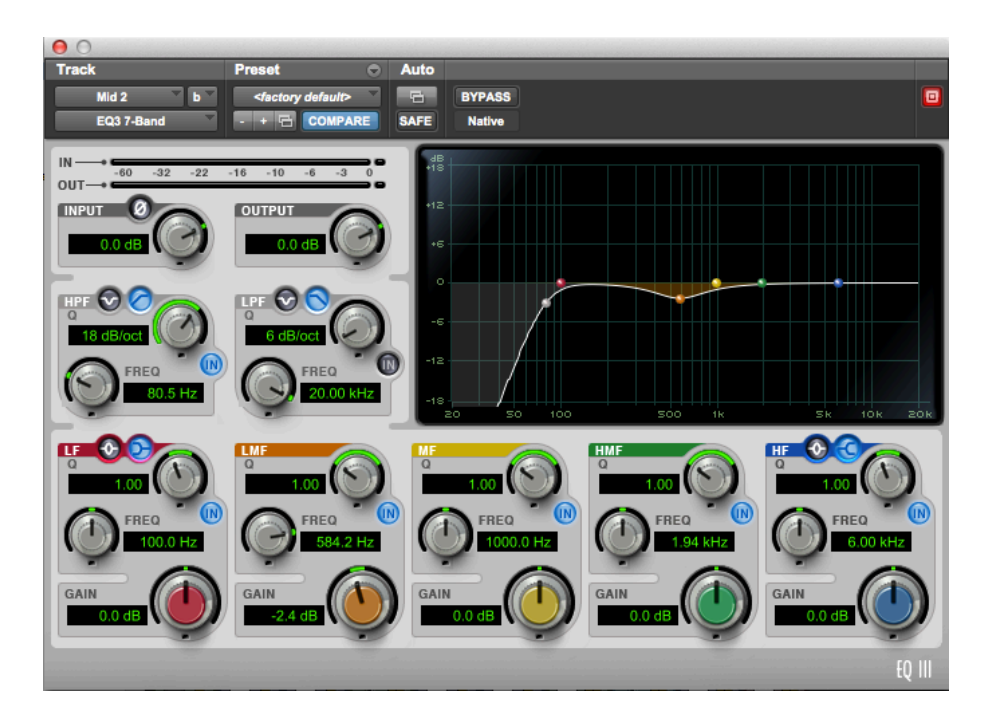

Figura 23 – Equalizador *EQ3 7 band* insertado no microfone do Mid do segundo violão (Captura de tela)

Da mesma forma que no microfone do side do primeiro violão, o side do segundo violão teve os mesmos parâmetros do compressor multibanda que o microfone do mid do segundo violão. Por característica da referência o side é filtrado de graves e agudos. Com o equalizador EQ3 foi executado esse processo. (figura 24)

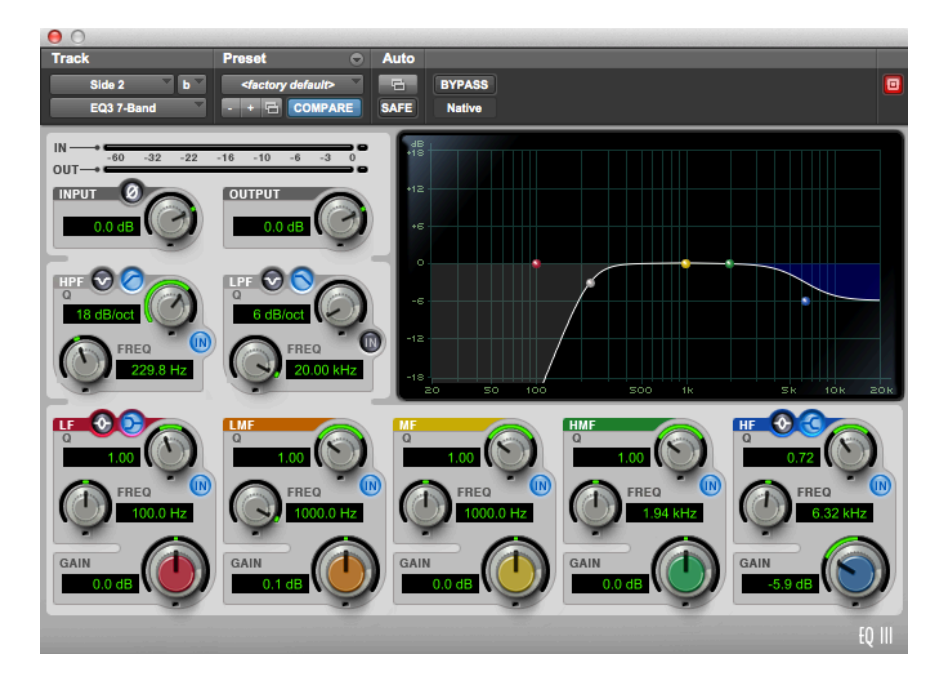

Figura 24 – Equalizador *EQ3 7 band* insertado no microfone do Side do segundo violão (Captura de

tela)

Na referência um efeito muito presente é a reverberação, e para reproduzir esse efeito, foi feito uma mandada de cada grupo dos violões para um canal auxiliar estéreo onde foi insertado um *plug-in* de *reverb*. Depois de vários testes o *plug-in* Scarlett Reverb com os parâmetros ajustados como na figura 25 se mostrou eficiente quando comparado a "Milonga de Dos Hermanos".

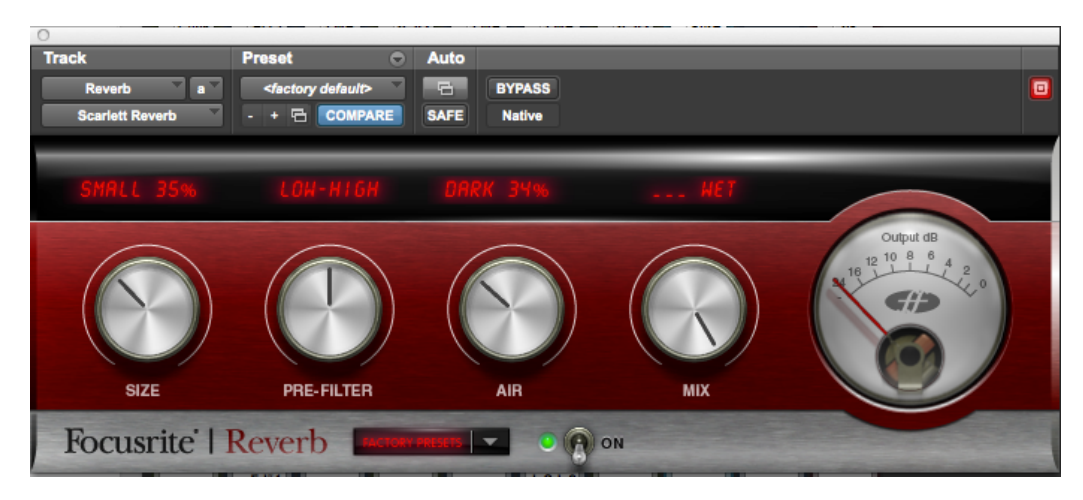

Figura 25 – Scarllet Reverb insertado em um canal auxiliar

## **CONSIDERAÇÕES FINAIS**

Este relato de experiência se refere a tentativa de obtenção de semelhança sonora entre um violão gravado em um estúdio doméstico, com pouco orçamento envolvido, e um violão gravado em um estúdio profissional, com muito orçamento envolvido. A questão da pesquisa sobre a possibilidade dessa obtenção foi respondida no decorrer do processo, e sim, avalio o resultado final obtido como muito semelhante ao da música utilizada como referência, intitulada como "Milonga de Dos Hermanos" presente do disco Délibáb do compositor Vitor Ramil.

O fato de ter como base uma referência sempre disponível em todas as etapas do processo se mostrou muito eficiente principalmente na economia de tempo. Antes de se perder na busca da sonoridade ideal que parecia estar clara na cabeça, a audição da referência mostrou o caminho para a sonoridade realmente almejada.

Concluí que a pesquisa e a execução do projeto serviram para o enriquecimento do conhecimento pessoal na área. Além disso este material contempla informações que podem ser úteis a quem tem condições semelhantes as minhas e desejam gravar violão.

## **APÊNDICE**

## **DEMONSTRAÇÃO DA ATUAÇÃO ACÚSTICA DO AMBIENTE DE GRAVAÇÃO**

Para mostrar de forma visual a atuação de um dos variantes, neste caso o ambiente, foram gravados acordes de violão em duas posições do quarto (figura 3).

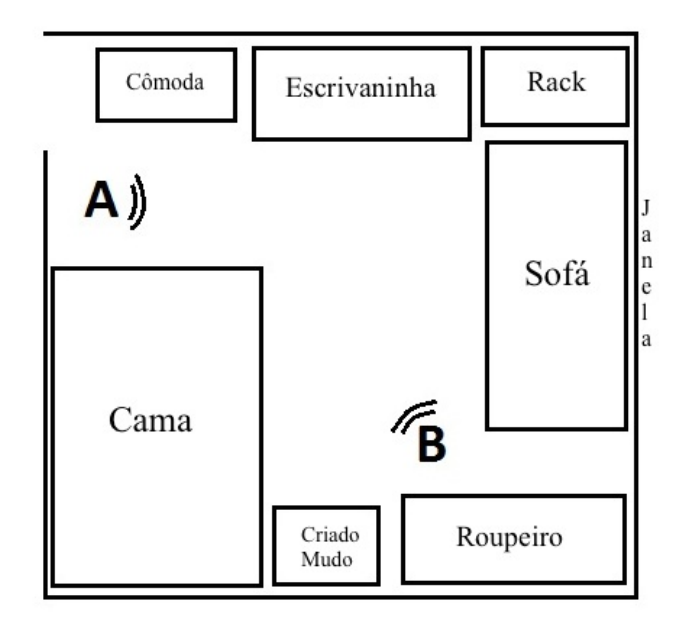

Figura 3 – (Ilustração do ambiente de gravação).

Os áudios foram submetidos a uma análise espectral no instante do *attack* de cada acorde (figura 4, 5, 6, 7, 8 e 9). Em cada posição que o som foi emitido, foi utilizado para a gravação um arranjo ORTF distribuído em três distâncias diferentes da fonte. Depois de gravados, os áudios foram nivelados com *RMS level* em -18dB para não ocorrer influência na análise por conta da amplitude, e sim para levarmos em consideração apenas o espectro.

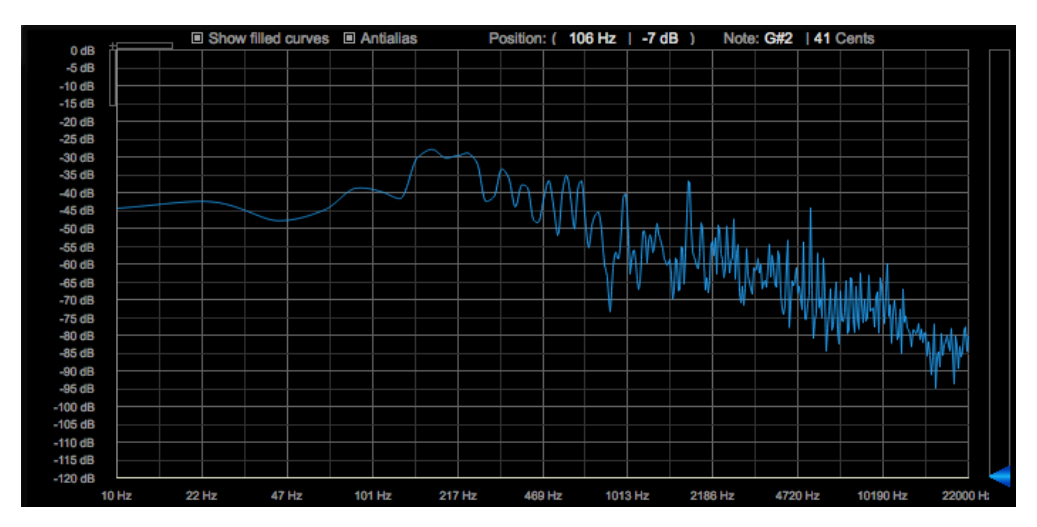

figura 4 - posição A, arranjo ORTF a 20cm da fonte.

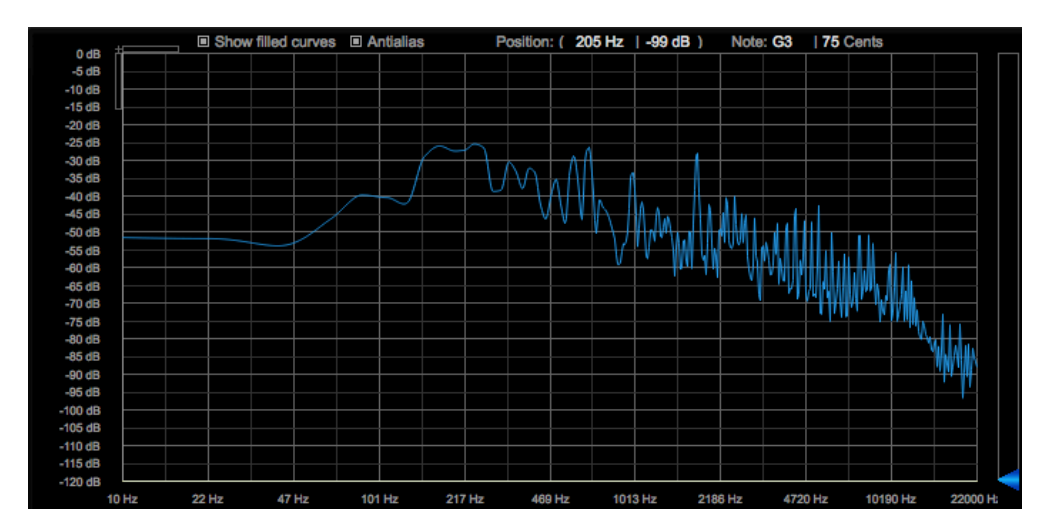

figura 5 - posição A, arranjo ORTF a 50cm da fonte.

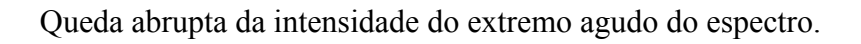

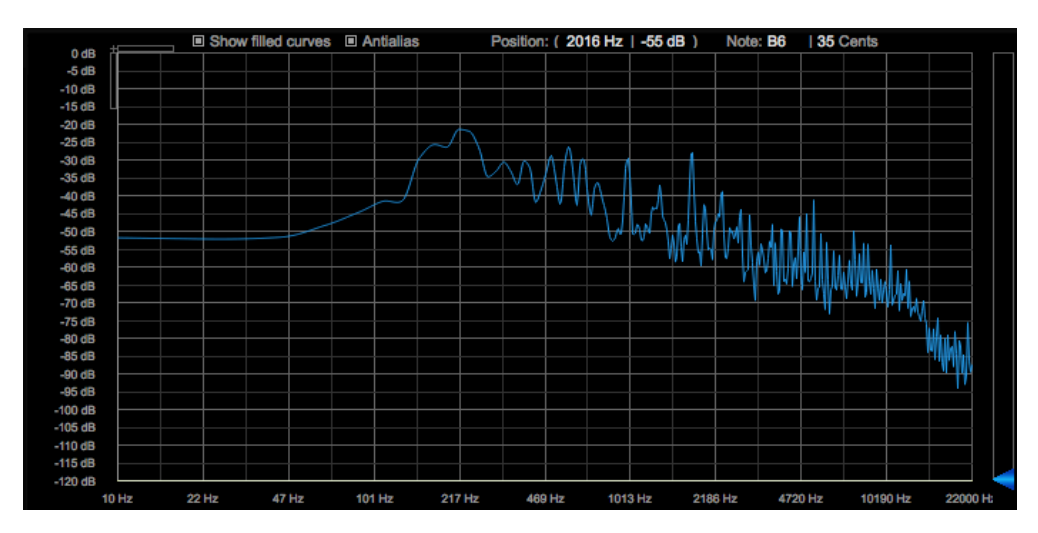

figura 6 - posição A, arranjo ORTF a 80cm da fonte.

Além da queda abrupta da intensidade da parte do extremo agudo do espectro, os harmônicos/transientes estão menos destacados. Também aconteceu uma atenuação por volta de 900 hertz no arranjo mais próximo da fonte, que depois foi amenizando de acordo com o aumento da distância entre o arranjo e a fonte.

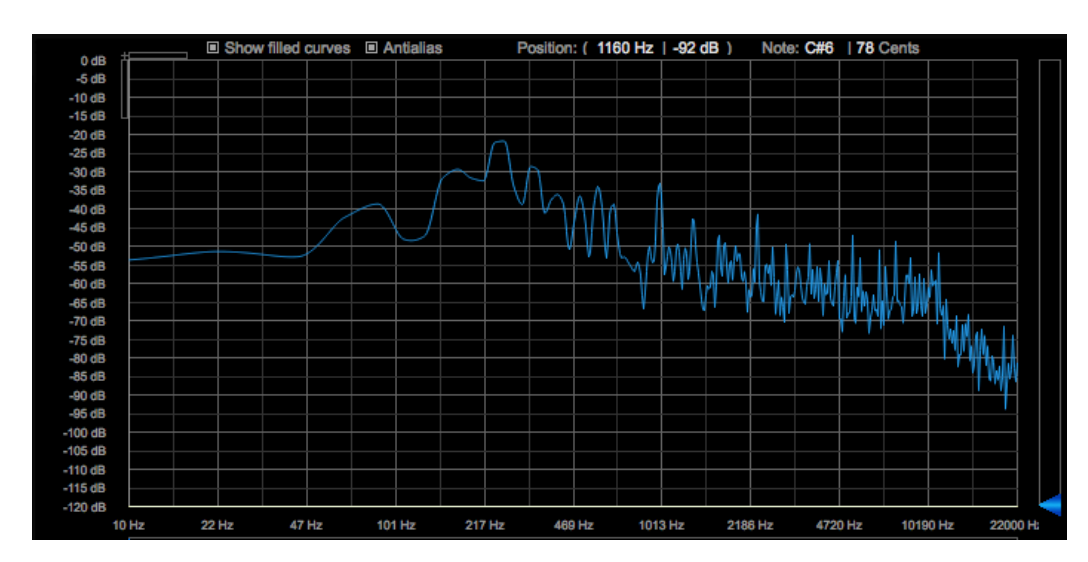

figura 7 - posição B, arranjo ORTF a 20cm da fonte.

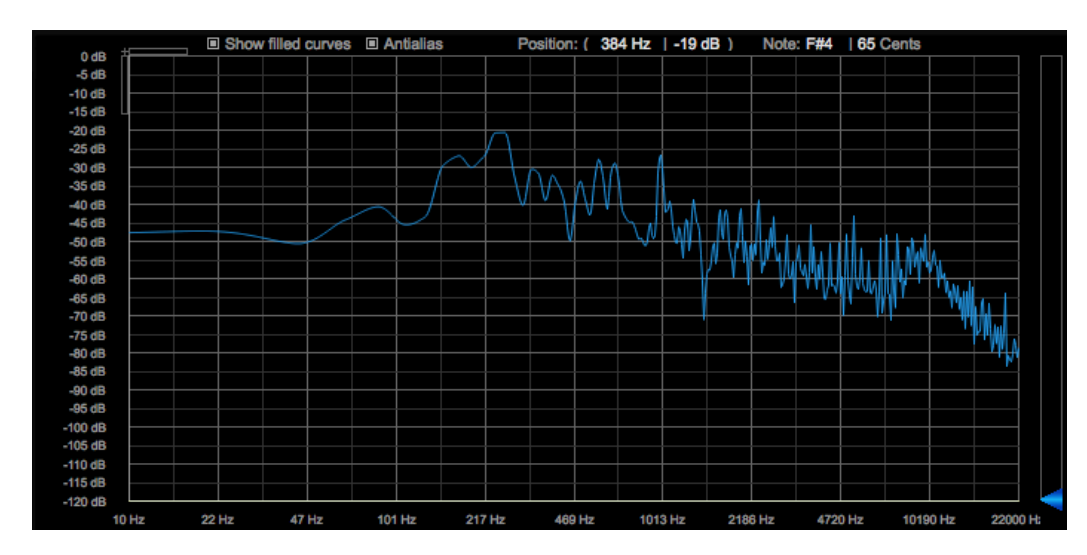

figura 8 - posição B, arranjo ORTF a 50cm da fonte.

Além da queda na intensidade da parte do extremo agudo do espectro, ocorreu uma atenuação próximo aos 1500 Hz.

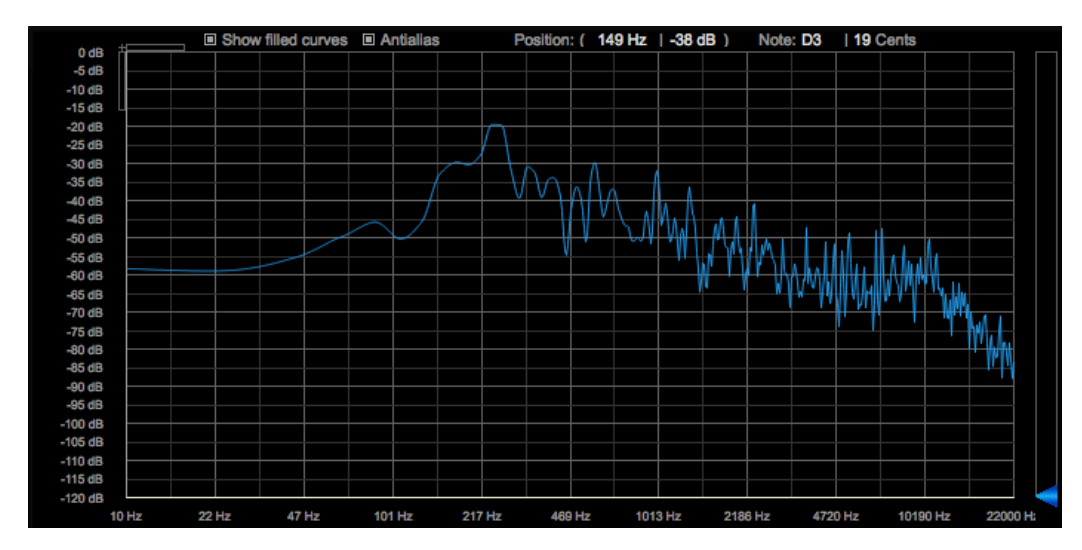

figura 9 - posição B, arranjo ORTF a 80cm da fonte.

Nesse gráfico a queda não foi só do extremo agudo, a relação entre o pico próximo a 250 e a parte média e agudo do espectro aumentou bastante.

Devemos considerar o fato de que o resultado sonoro captado nesses exemplos se referem não só a um instrumento específico (portanto sujeito a grandes variações com outros instrumentos) como as características particulares do instrumentista.

Outra possibilidade de experimento de captação do espectro em diferentes distâncias e posições no quarto poderia ser feito com a reprodução num monitor de áudio de um ruído padrão ou uma mesma gravação. Neste estudo específico - considerando que o objetivo é atingir um resultado sonoro desejado para esta combinação de instrumento/instrumentista entendo que seja apropriado realizar as gravações de medição desta forma.

De acordo com Bobby Owsinki (1989, p. 152), o que é imprescindível para ter um som satisfatório de violão é a utilização da audição na hora de escolher a microfonação, e é nesse momento que a teoria por trás dos arranjos pode encurtar o caminho até o som desejado.

#### **Equipamento e** *Sofware* **Utilizado**

Durante o processo de produção foi utilizado uma série de equipamentos, instrumentos e software que estão aqui listados:

- Microfones tipo condensador AKG Perception 420, utilizados para as gravações de violão;

- Interface de áudio Focusrite Scarlett 2i2, utilizada para as gravações de instrumentos;

- Monitores de áudio Yamaha HS-8;

- Computador pessoal Apple Macbook Pro;
- Violão com cordas de nylon Yamaha CG182S;
- Violão com cordas de nylon Giannini Sevilha GWNC1;
- Software de gravaçãoo/mixgem Pro Tools 10;
- Software Waves: LinMb, PuigTec EQP1A;
- Software Avid: EQ3 1-Band, EQ3 7-Band;
- Software Plugin Alliance: bx\_digital V2;
- Software Focusrite: Scarlett Reverb;

#### **ANEXO**

#### THRESHOLD.

0- -80dB. Default – 0.0dB

Defines the point of reference for that band's energy. Whenever the energy in a certain band exceeds the threshold gain adjustment will be applied. For your convenience, each band has an energy meter for visual adjustment of the Threshold

#### GAIN.

#### +/- 18dB. Default 0.0dB

Sets the overall output gain of the band or the bands makeup value. This Gain control can be use to adjust the gain of the band even without any dynamics like an EQ. It is also used to adjust gain of the band that's being compressed or expanded to make up for the headroom created buy the compressors attenuation, or make down to prevent clipping.

#### RANGE.

#### –24.0dB – 18dB. Default –6dB

Sets the possible range of the dynamic gain adjustment and also its intensity, replacing the classic "Ratio" control and adding a firm boundary to it. Negative Range means that when the energy exceeds the threshold a gain reduction will be applied, while positive Range means boosting it further. Read more about range in the next chapter.

ATTACK. 0.50 – 500ms. Defaults scaled for each band.

Defines the time it will take to apply the gain reduction from the moment the detected energy exceeds the threshold.

RELEASE. 5 – 5000ms. Defaults scaled for each band.

Waves LinMB software guide page 11 of 28 Defines the time it will take to release the applied gain adjustment from the moment the detected energy falls below the threshold

## **8. REFERÊNCIAS BIBLIOGRÁFICAS**

ACOUSTIC GEOMETRY

< https://www.youtube.com/watch?v=akiWq97dSBA > Acesso em 23 de dezembro de 2017

Brainworx Music

 $\leq$  http://www.brainworx-music.de/files/plugins/manuals/bx digital v2.pdf  $>$  Acesso em 23 de dezembro de 2017

DPA Microphones. Disponível em

< http://www.dpamicrophones.com/mic-university/coincident-arrays-vs-spaced-arrays > Acesso em 26 de março de 2017.

DPA Microphones. Disponível em

http://www.dpamicrophones.com/mic-university/principles-of-the-xy-stereotechnique > Acesso em 26 de março de 2017.

DPA Microphones. Disponível em

http://www.dpamicrophones.com/mic-university/principles-of-the-ortf-stereotechnique > Acesso em 26 de março de 2017.

GODALL, HOWARD. Howard Goodall's Big Bangs: Recorded Sound. Kultur, 2005. 2 DVDs.

HUBER, D. **Modern Recording Techniques**. Focal Press. 2009.

OWSINKI, B. **The Recording Engineers Handbook,** Pro Áudio Press, p. 151-152, 1989.

Pure Mix. Disponível em

<https://www.puremix.net/blog/reference-mixes-why-you-can-t-mix-withoutthem.html> Acesso em 21 de novembro de 2017

Waves

< https://www.waves.com/1lib/pdf/plugins/linear-phase-multiband-compressor.pdf > acesso em 23 de dezembro de 2017

VALE, S. **Microfones**, p. 20 e p. 58, 2012